# Dear Customer

## About the BERLIN PHILHARMONIC HALL MODE

Reproduce sound field of the concert hall "Philharmonie", which is home to the Berlin Philharmonic.

- ≥ This works only when the input selected is "TV", "HDMI 1", or "HDMI 2".
- **1 Press [SOUND] repeatedly to select "BERLIN PHILHARMONIC HALL MODE" and then press [OK].**
- **2** Press [▼] [▲] to select "ON" and then press [OK].
- 

<del>□</del><br>● This has an effect only on PCM sound sources.

## About the "Panasonic Music Control" app

You can stream music files from the device on your network to this unit by using the free app "Panasonic Music Control".

#### **Preparation**

- Complete the network settings.  $(\Rightarrow 16,$  Operating Instructions)
- Connect the following devices to the same network as this unit.
	- Device on which to install the "Panasonic Music Control" app
	- Device containing music source
- **1 Download the free app "Panasonic Music Control" on your smartphone/tablet.**

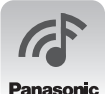

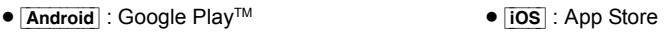

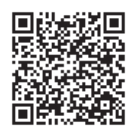

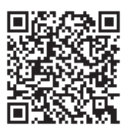

- **2 Start the app "Panasonic Music Control".**
	- Always use the latest version of the app.
- **3 Select this unit as the output speaker.**
- **4 Select a music source.**
- **5 Select a music file.**

- <sup>≥</sup> To use Windows Media® Player
	- Add the contents and folder to the libraries of the Windows Media® Player 11 or 12, or a smartphone, etc.
	- Playlist of Windows Media® Player can play back only the contents that are stored in the libraries.
	- To use Windows Media® Player for streaming, you need to configure it in advance.
- Depending on the contents and the connected equipment, playback may not be performed properly.
- Also refer to the "Operating Instructions".

The operations and on-screen display items, etc. of the app "Panasonic Music Control" are subject to change. For the latest information, visit **http://panasonic.jp/support/global/cs/audio/app/** (This site is in English only.)